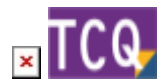

## **FAQs - Preguntas frecuentes**

## **Borrar elementos y partidas del banco de precios que no se están usando en el presupuesto**

TCQ no incorpora un traductor de textos, pero aprovechando que el Banco BEDEC está publicado en catalán y castellano y mediante la herramienta de adaptar precios se puede conseguir un resultado similar. El procedimiento consiste básicamente en adaptar los textos de las descripciones y de los pliegos de condiciones técnicas a partir del banco en el otro idioma.

Para hacerlo siga estos pasos:

- 1. Abra el banco de precios de la obra que quiere traducir.
- 2. Despliegue el menú Utilidades y haga clic en la opción Adaptar precios.
- 3. En Banco origen haga clic en el botón de tres puntos y seleccione el banco en el idioma en que quiera que quede la obra. (Si quiere adaptar con BEDEC 2019 o posterior, entonces siga las [instrucciones para adaptar](http://wiki.itec.cat/doku.php?id=faqs-preguntas-frecuentes:adaptar-precios-bedec-2019-posteriores)
- [utilizando la Utilidad Adapta Web.](http://wiki.itec.cat/doku.php?id=faqs-preguntas-frecuentes:adaptar-precios-bedec-2019-posteriores))
- 4. Desmarque todas las casillas que vienen marcadas de forma predeterminada.
- 5. Dentro del recuadro Descripciones marque las casillas Elementos y partidas y Familias.
- 6. Si también quiere cambiar los pliegos de condiciones técnicas, marque la casillas Condiciones técnicas y, una vez marcada, las casillas Todas y Familias.
- 7. Haga clic en el botón Aceptar.
- 8. El programa iniciará el proceso y, una vez terminado, todas las descripciones de las partidas (y los pliegos de condiciones si ha marcado la opción correspondiente) se habrán cambiado.
- 9. Cualquier otro texto habrá que cambiarlo manualmente: descripciones de capítulos, código y descripción de la obra, así como partidas de obra o partidas alzadas añadidas manualmente o de otros bancos de precios, o a las que se le haya cambiado el código, etc.

## **Relacionado**

• [Adaptar precios con BEDEC 2019 y posteriores](http://wiki.itec.cat/doku.php?id=faqs-preguntas-frecuentes:adaptar-precios-bedec-2019-posteriores)

## **Otras preguntas frecuentes**

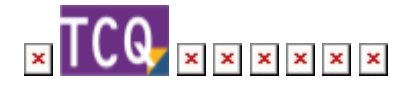

Last update: 2022/02/15 15:34 faqs-preguntas-frecuentes:como-traducir-obra-castellano-catalan-viceversa http://wiki.itec.cat/doku.php?id=faqs-preguntas-frecuentes:como-traducir-obra-castellano-catalan-viceversa&rev=1644939256

From: <http://wiki.itec.cat/> - **Wiki**

Permanent link:

**<http://wiki.itec.cat/doku.php?id=faqs-preguntas-frecuentes:como-traducir-obra-castellano-catalan-viceversa&rev=1644939256>**

Last update: **2022/02/15 15:34**

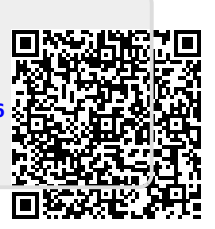